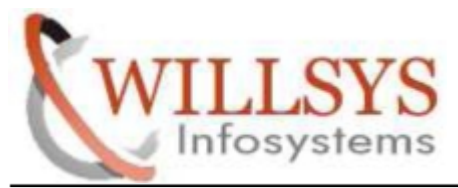

### **APPLIES TO:**

DATABASE EXPORT for HANA

### **SUMMARY**

This article explains how to Perform the DATABASE EXPORT for HANA.

#### **AUTHOR:**

K.VENKATA RAMU**.**

#### **COMPANY:**

WILLSYS INFOSYSTEMS Pvt. Ltd.,

#### **CREATED ON:**

10th May 2015.

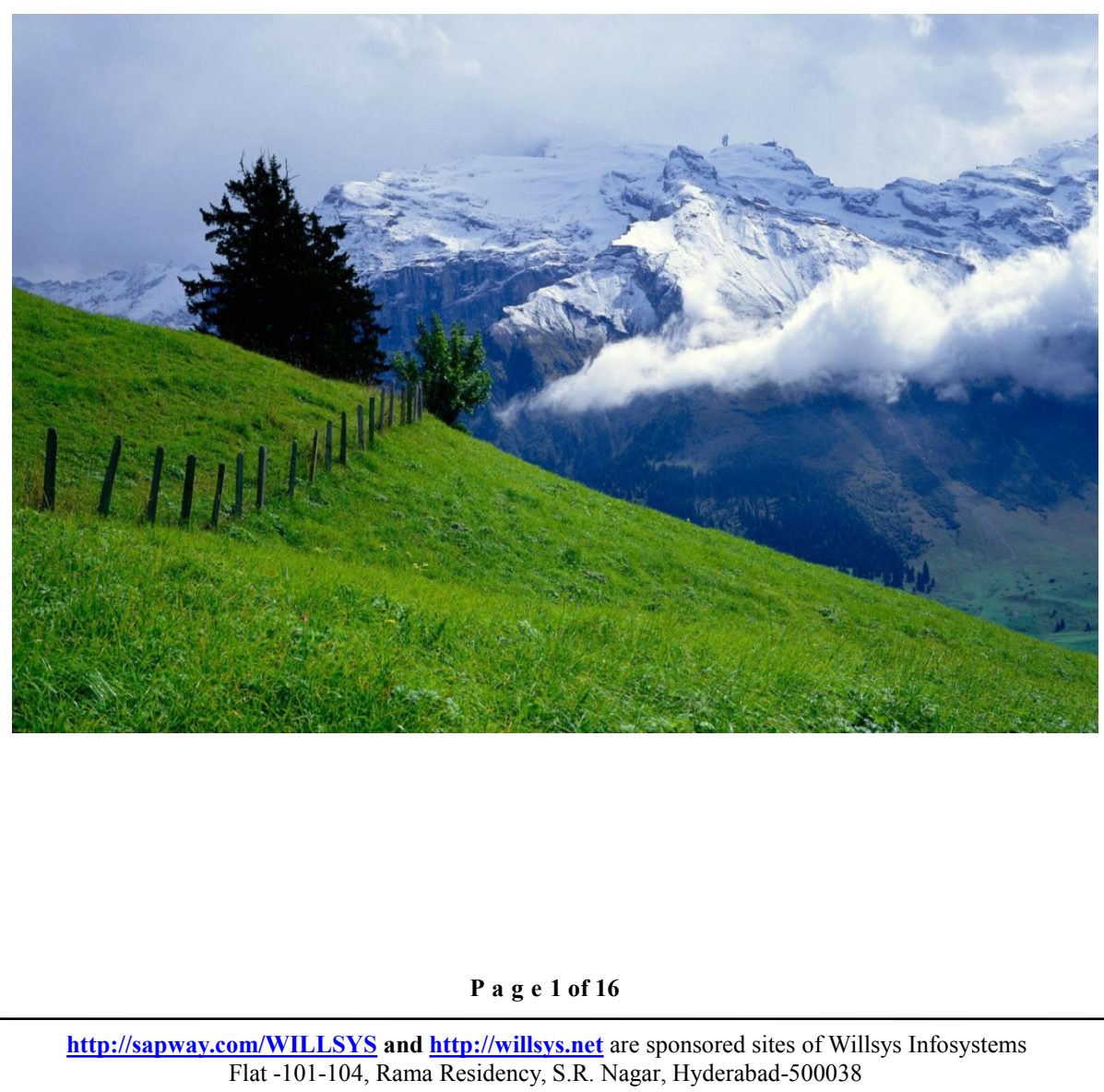

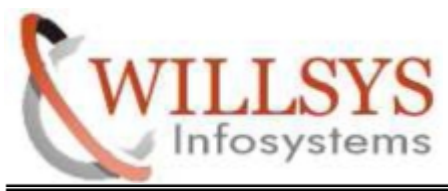

### STEP 1:

Run SAPINST.exe

### $STEP 2<sup>+</sup>$

- $\triangleright$  Select component
- Business Suite 7i 2013 Support Release 2 --> EHP7 for ERP 6.0 ABAP Support Release 2 --> MS SQL SERVER --> System Copy --> Source System --> Based on AS ABAP towards SAP HANA DB
- $\triangleright$  Then Click NEXT

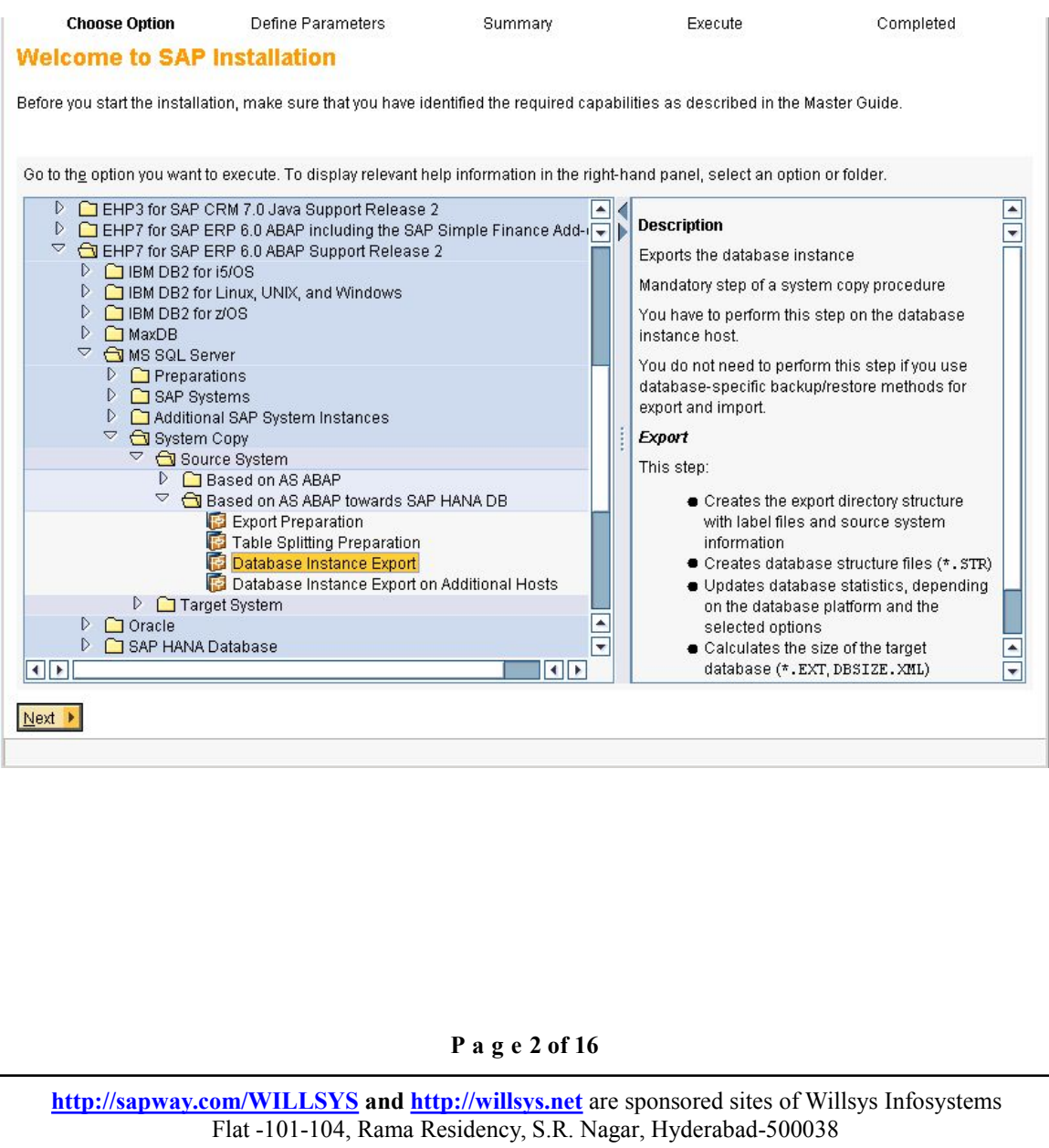

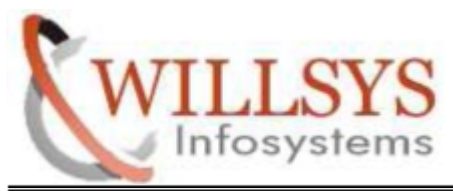

STEP 3:

Specify Profile Path

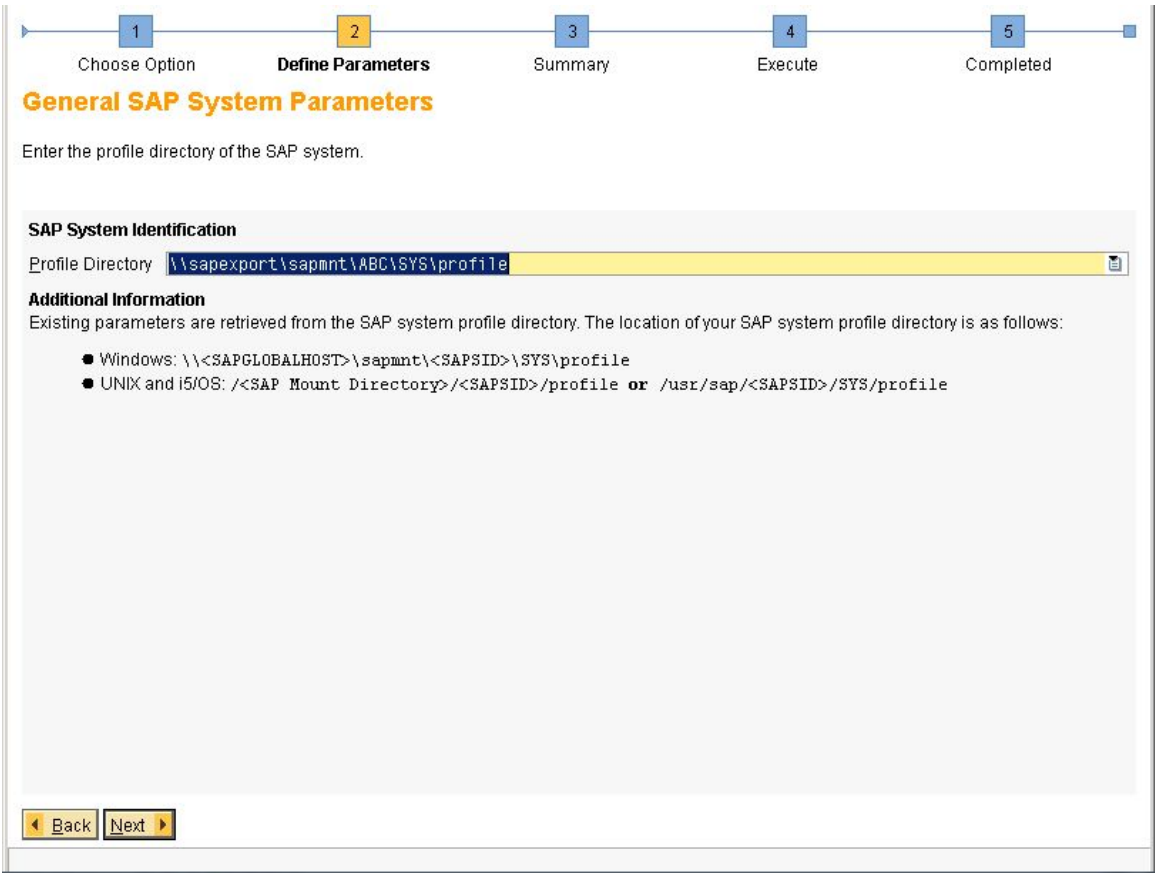

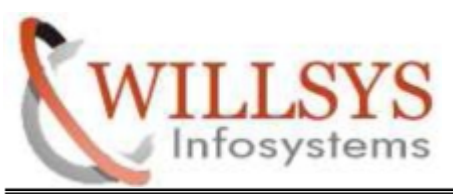

# Specify SAP System administrator Password

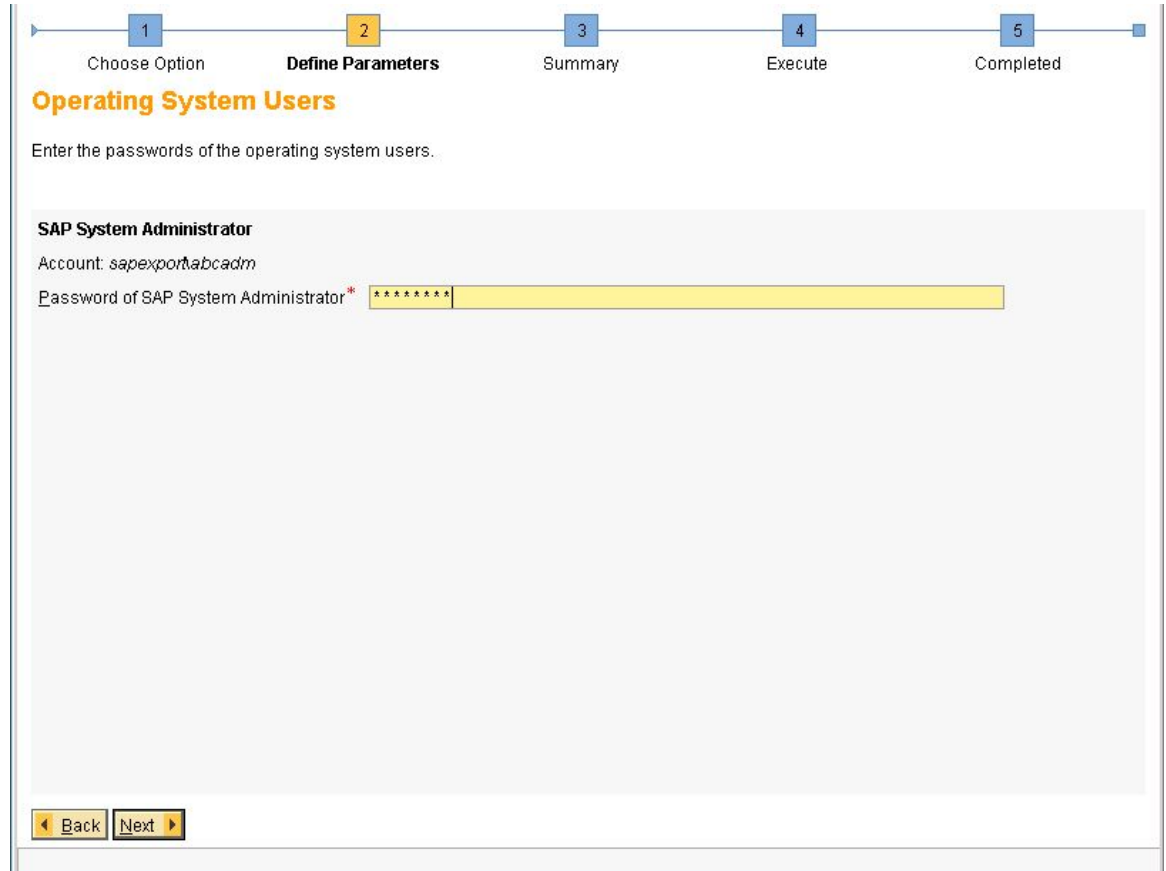

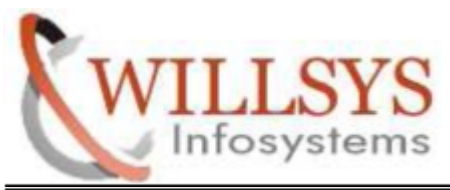

Specify Existing Database SID. Default it will come.

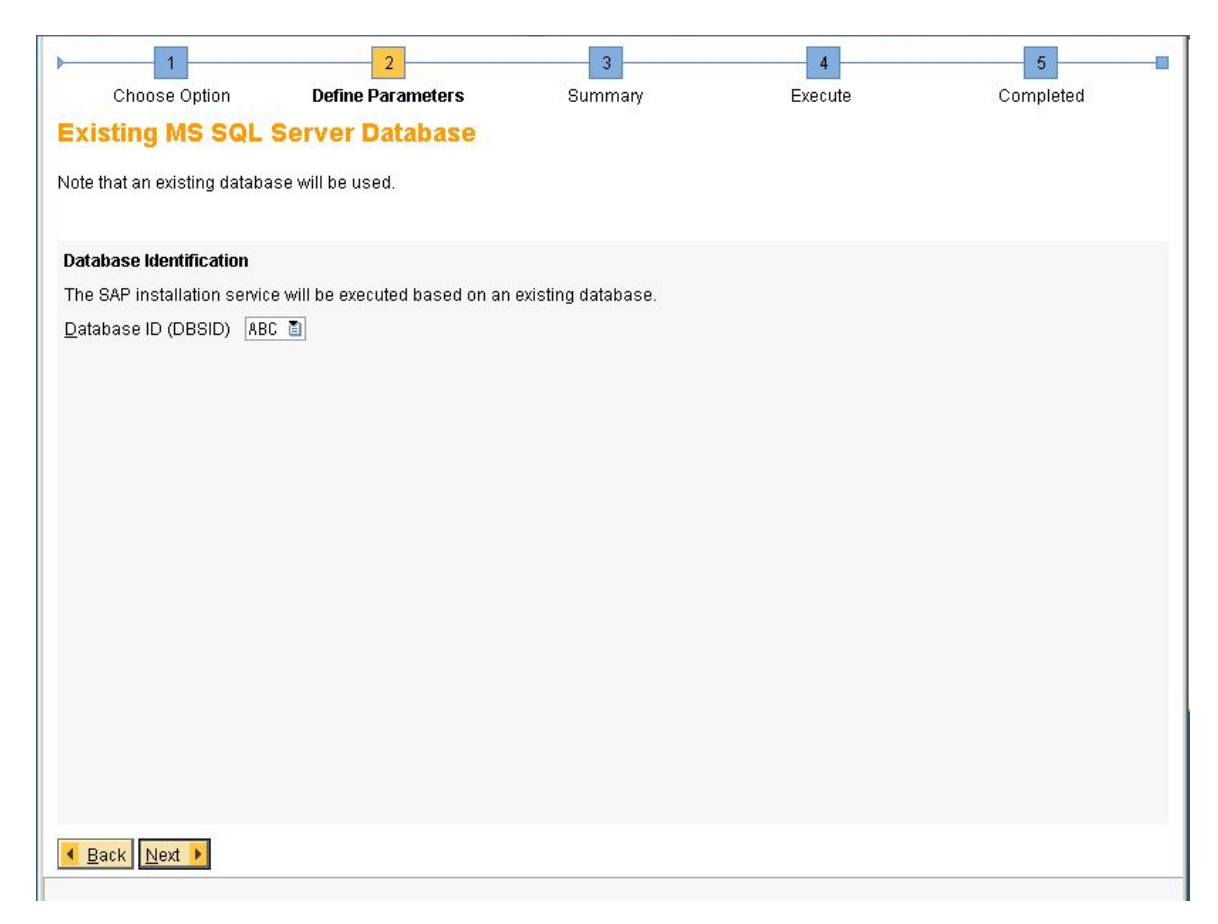

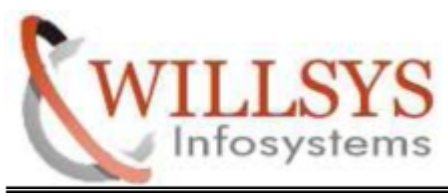

STEP 6:

Enter the directory for the EXPORT Location

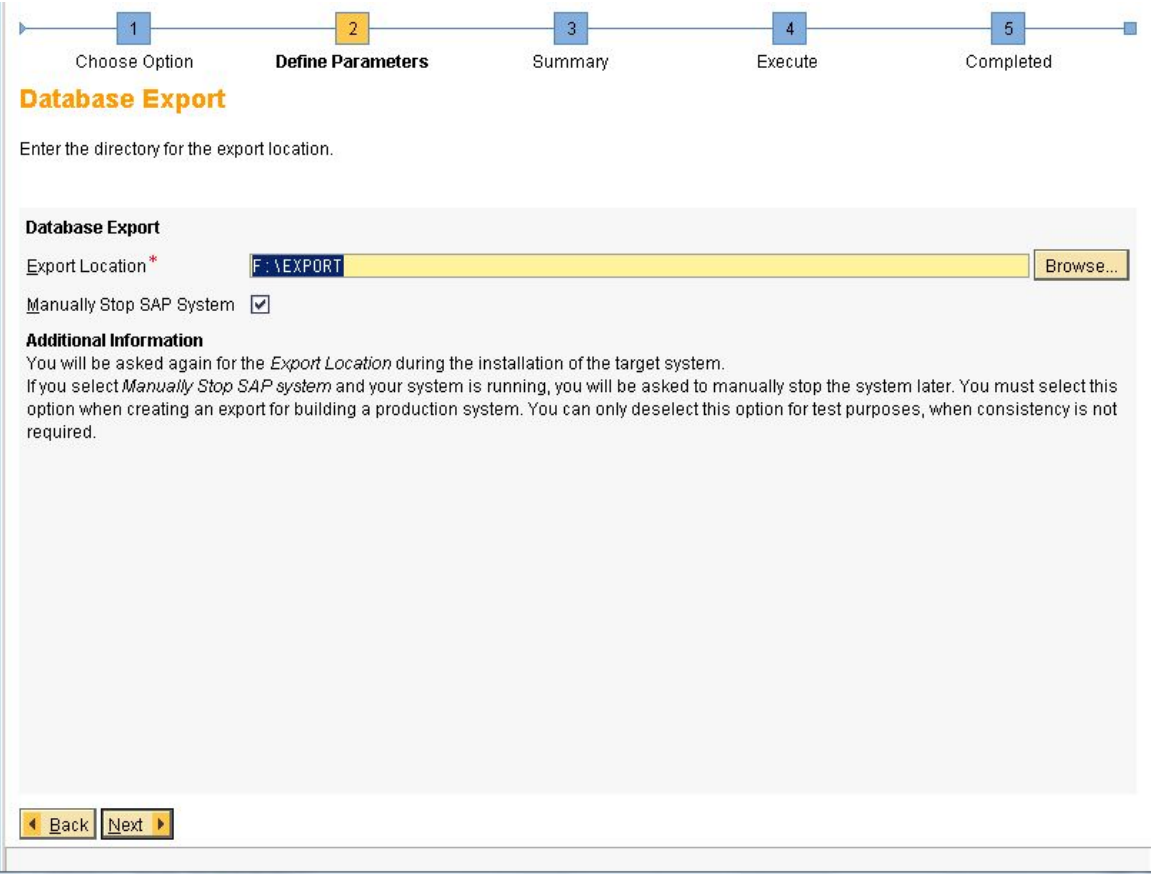

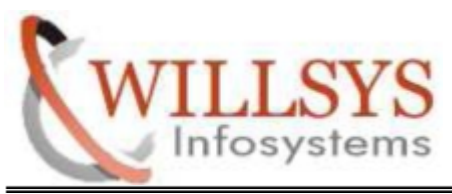

STEP 7:

Select No,skip the export and runs the export without SQL files

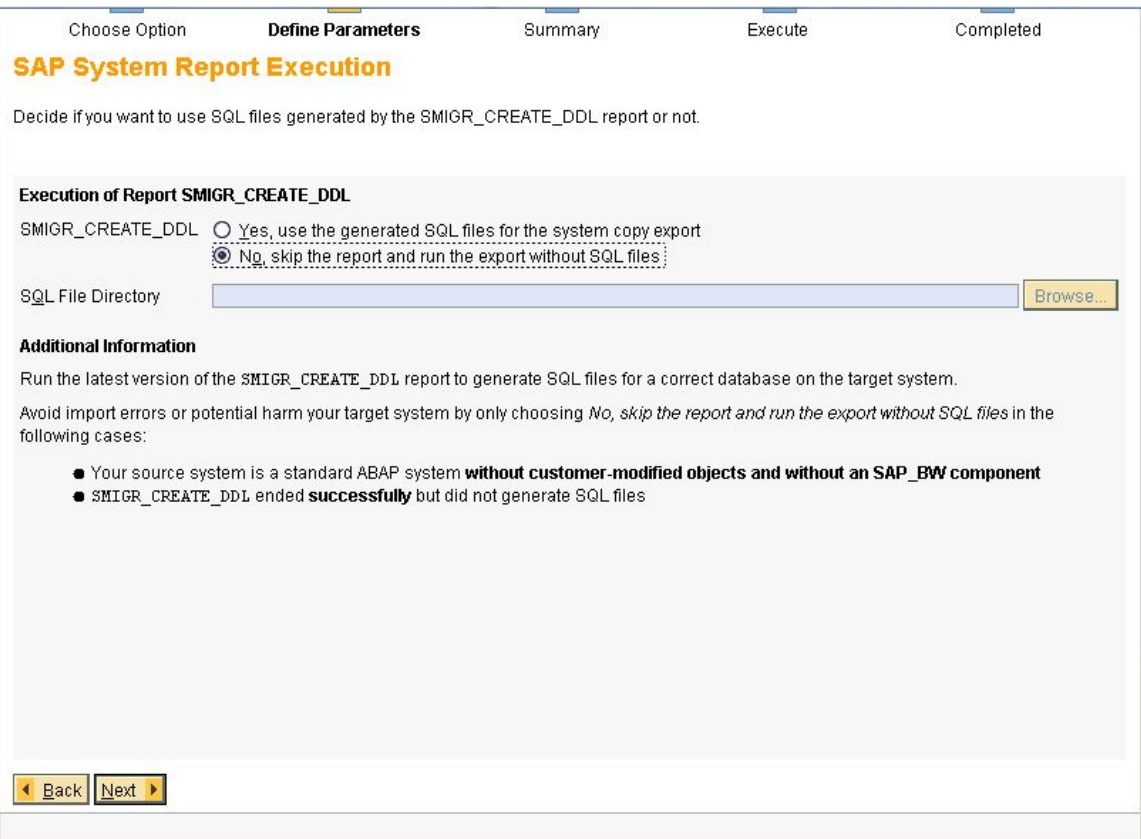

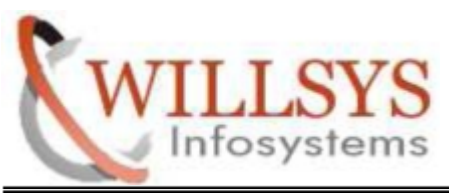

### STEP 8:

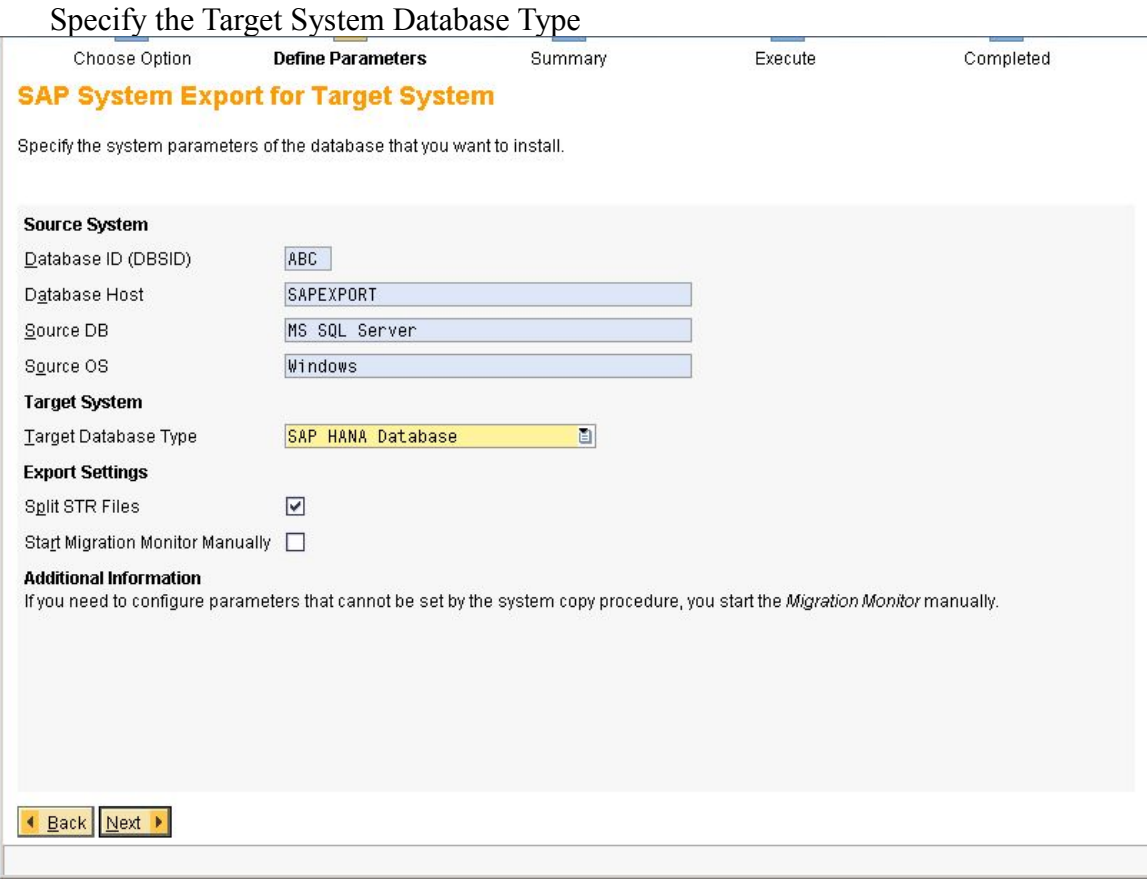

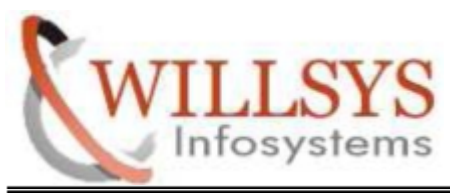

#### STEP 9:

# Select New export from scratch. Then Click NEXT

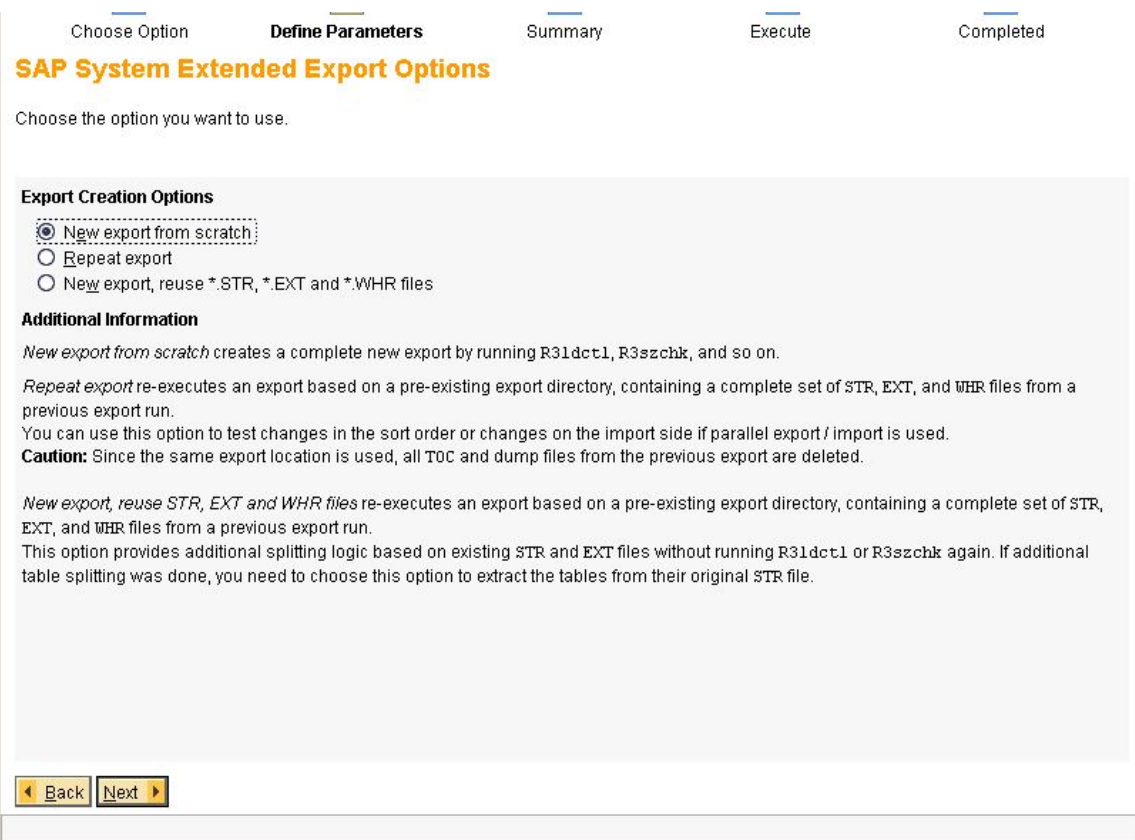

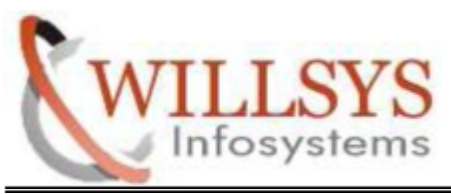

STEP 10:

Select Use data dictionary information(R3szchk parameter-s DD). Then Click NEXT.

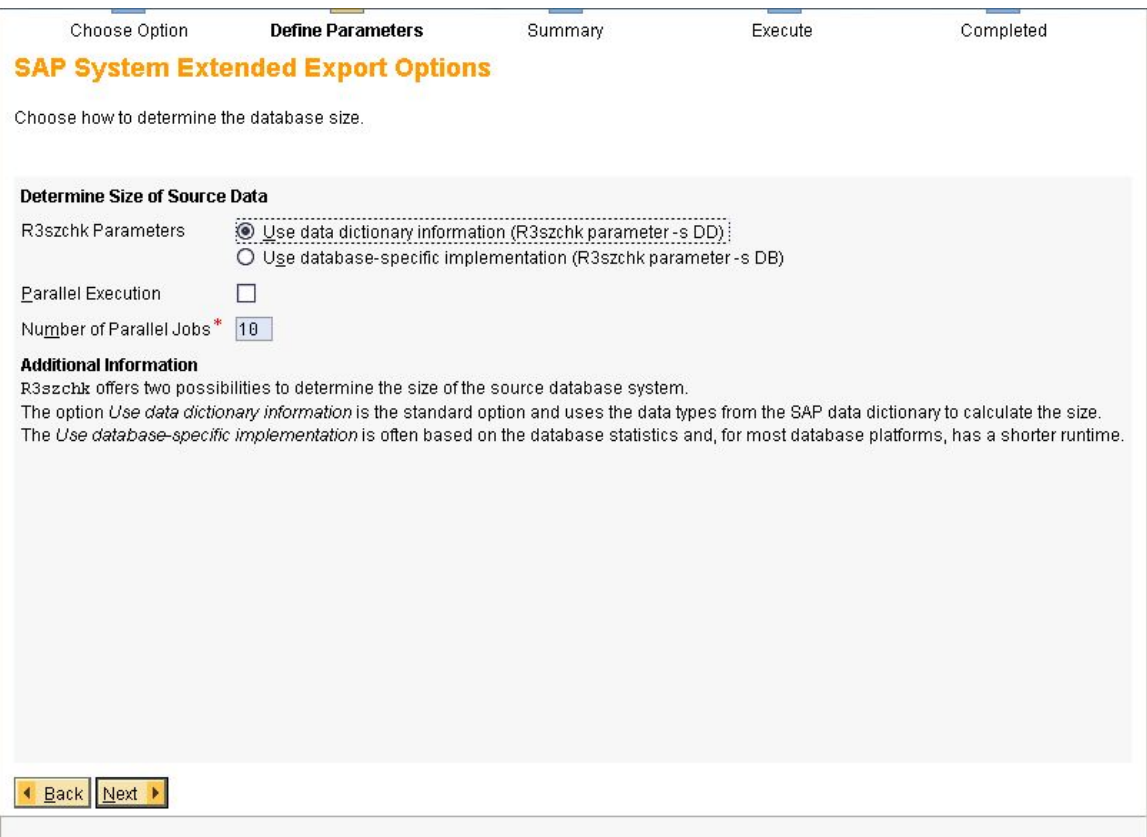

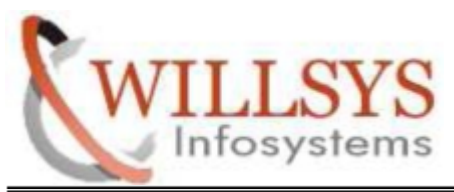

## STEP 11:

# Enter the parameter for the java splitting tool

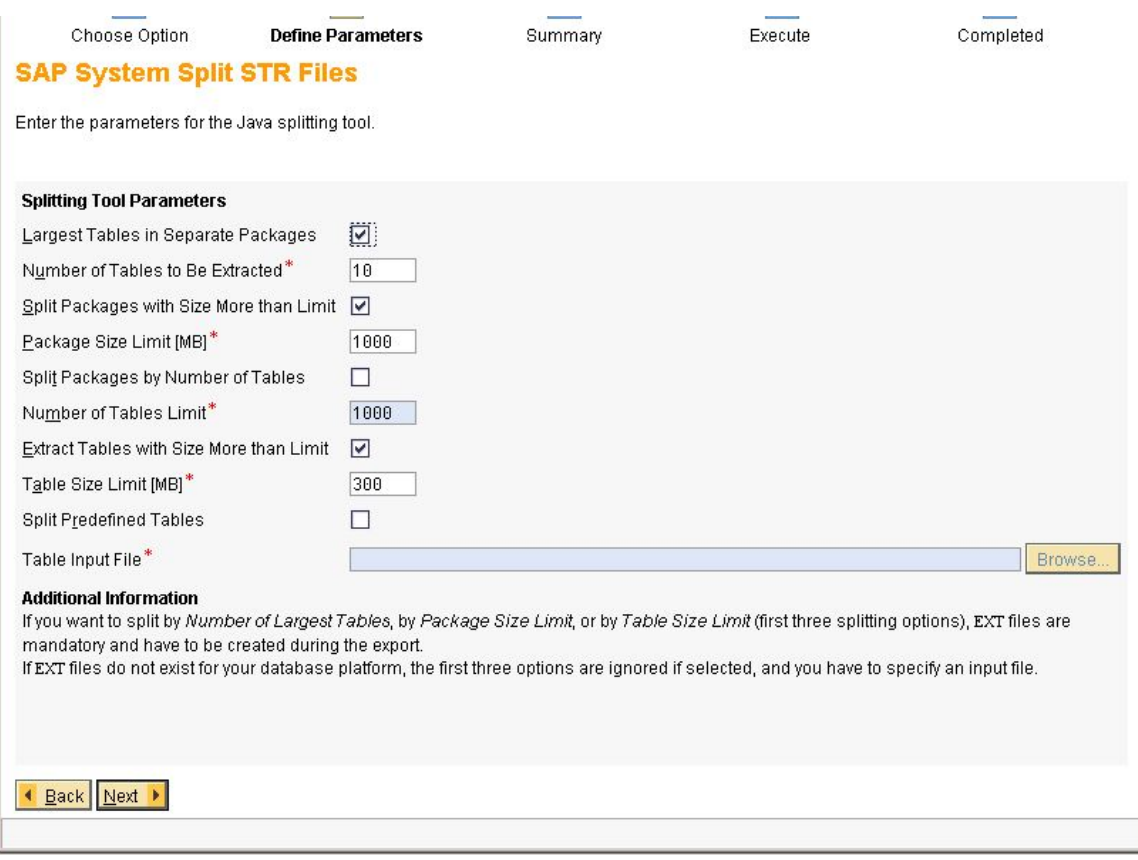

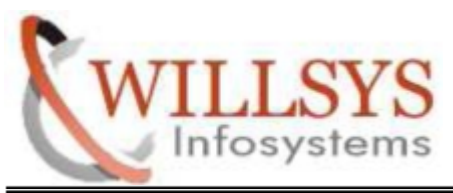

## STEP 12:

Enter the general export parameters. Then click NEXT.

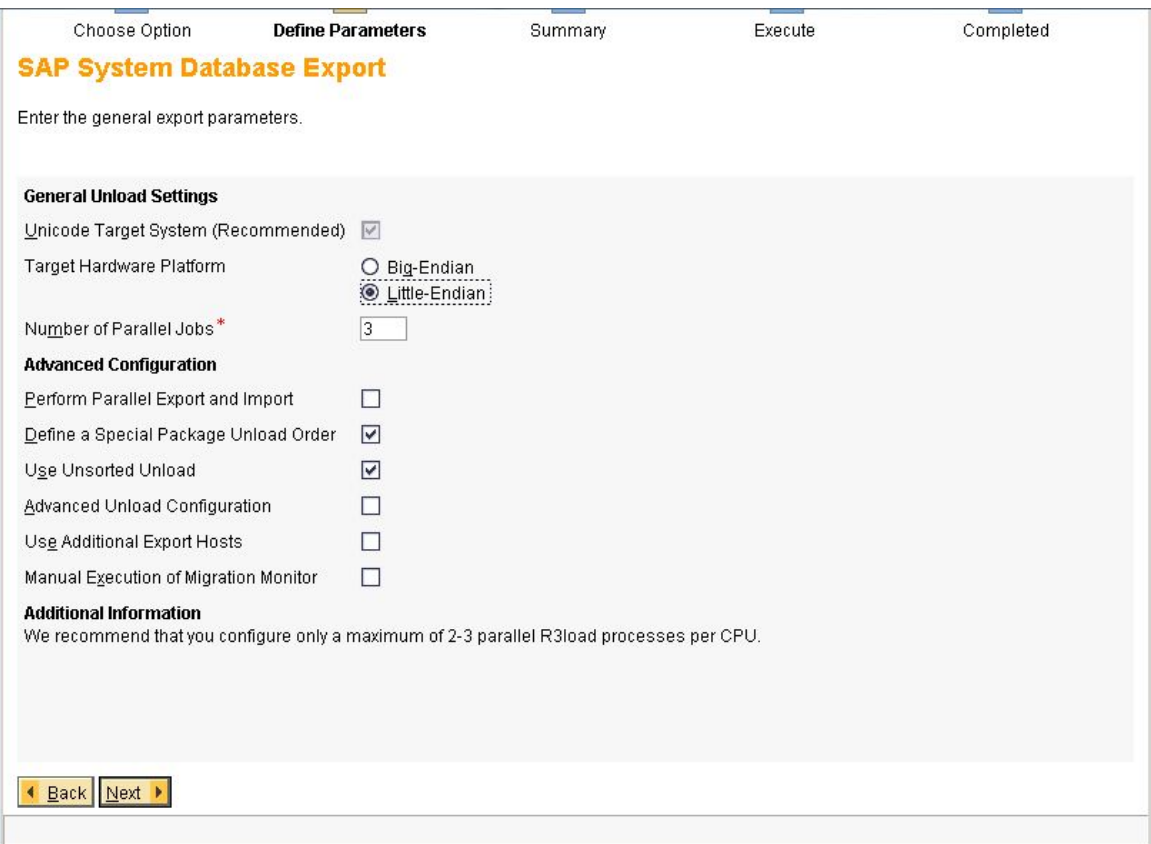

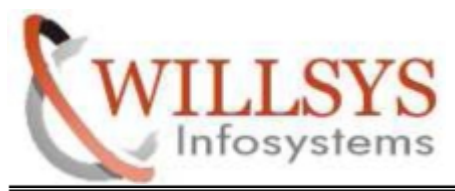

STEP 13:

Choose the unload order you want to use. Select Size. Then click NEXT

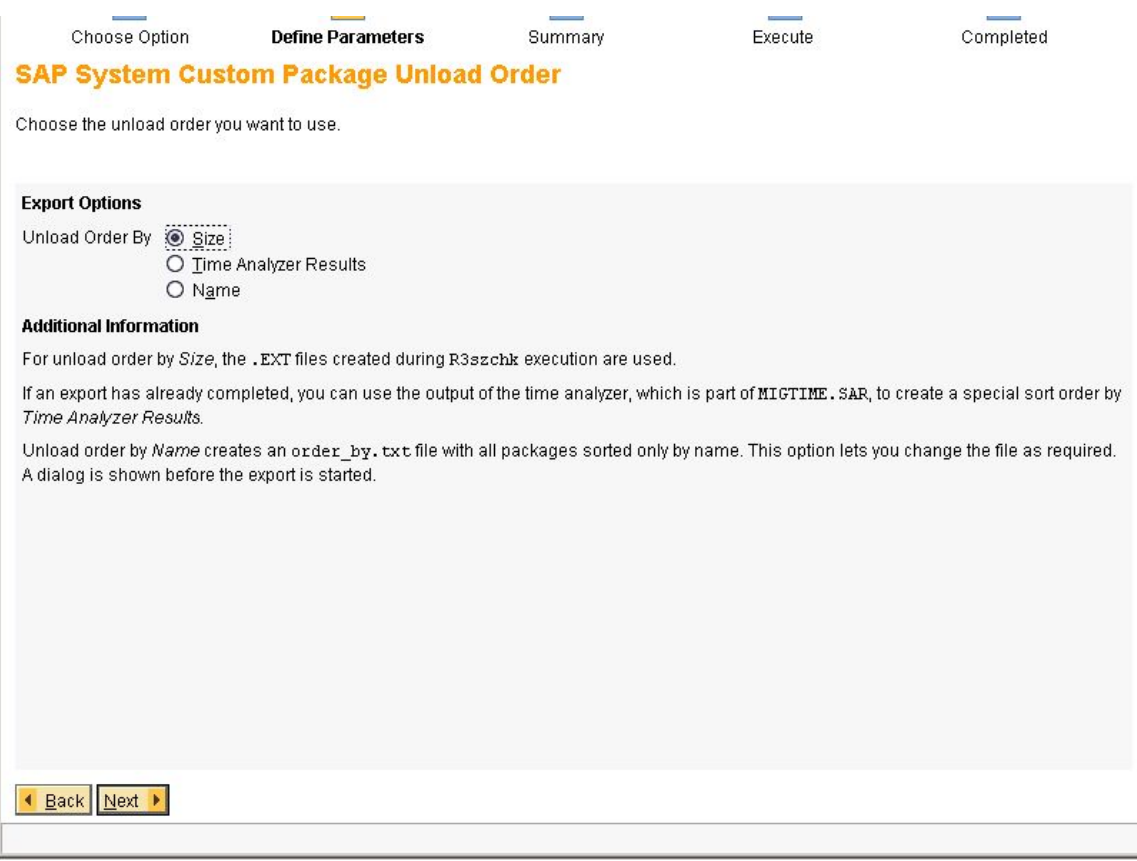

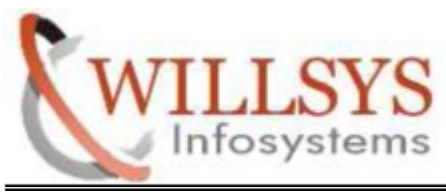

### STEP 14:

Enter the parameter for the Custom order. Then Click NEXT.

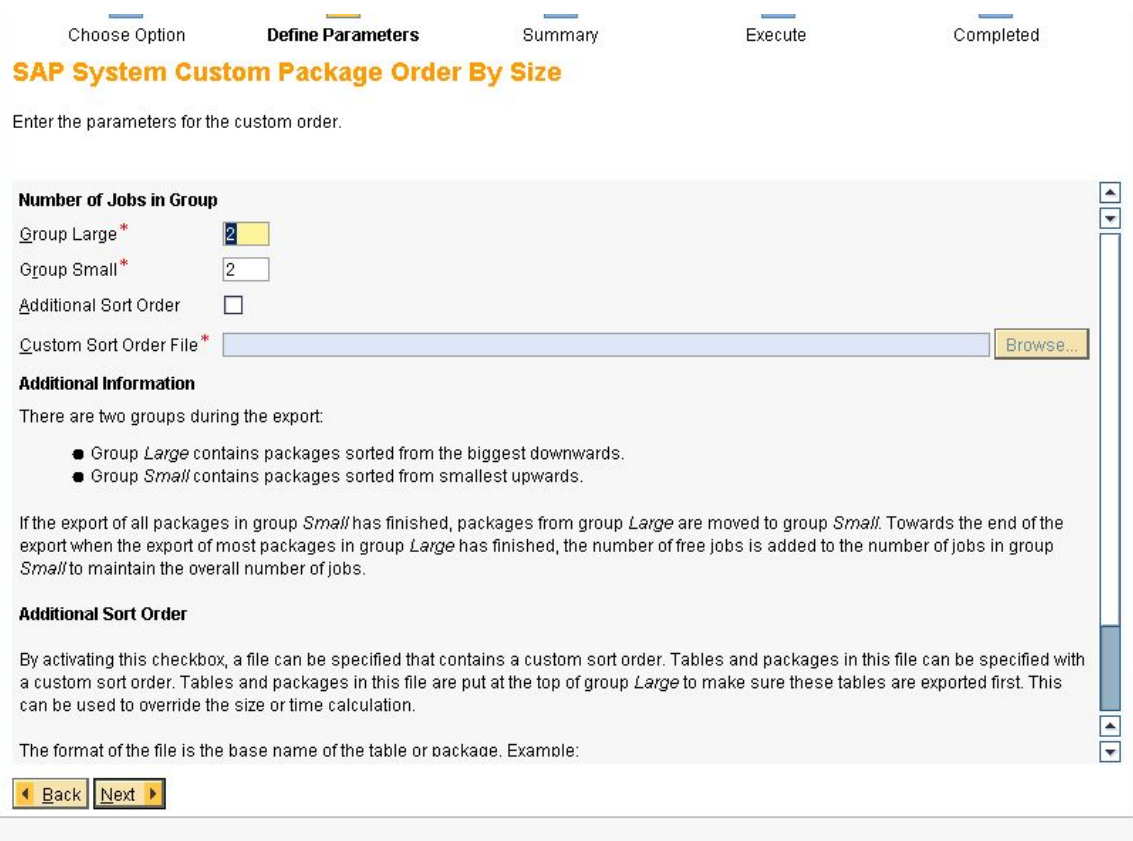

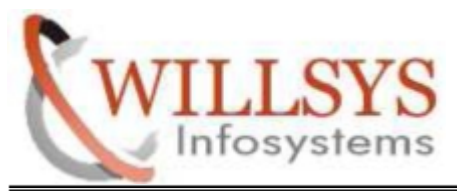

STEP 15:

# Check Parameter Summery. Then Click NEXT.

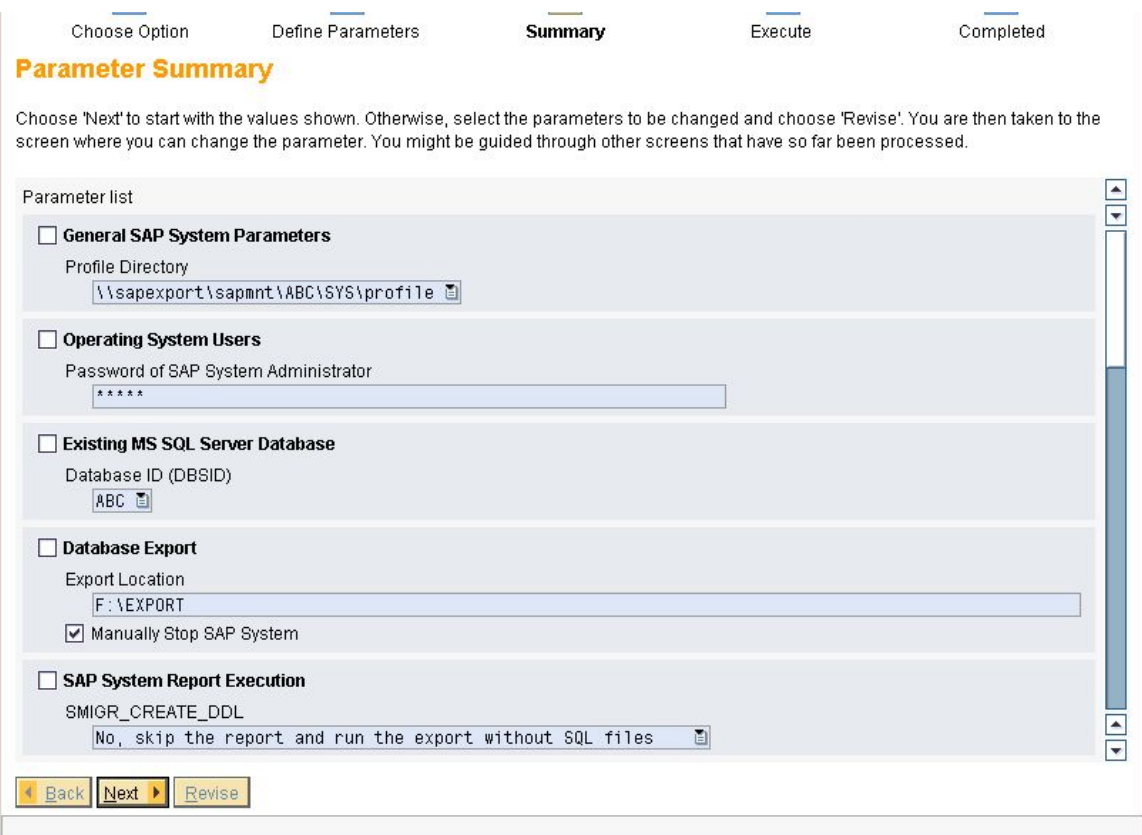

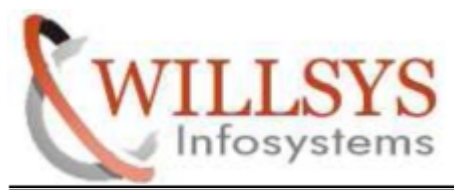

STEP 16:

Export Process Running

STEP 17:

Export Process Successfully Completed.

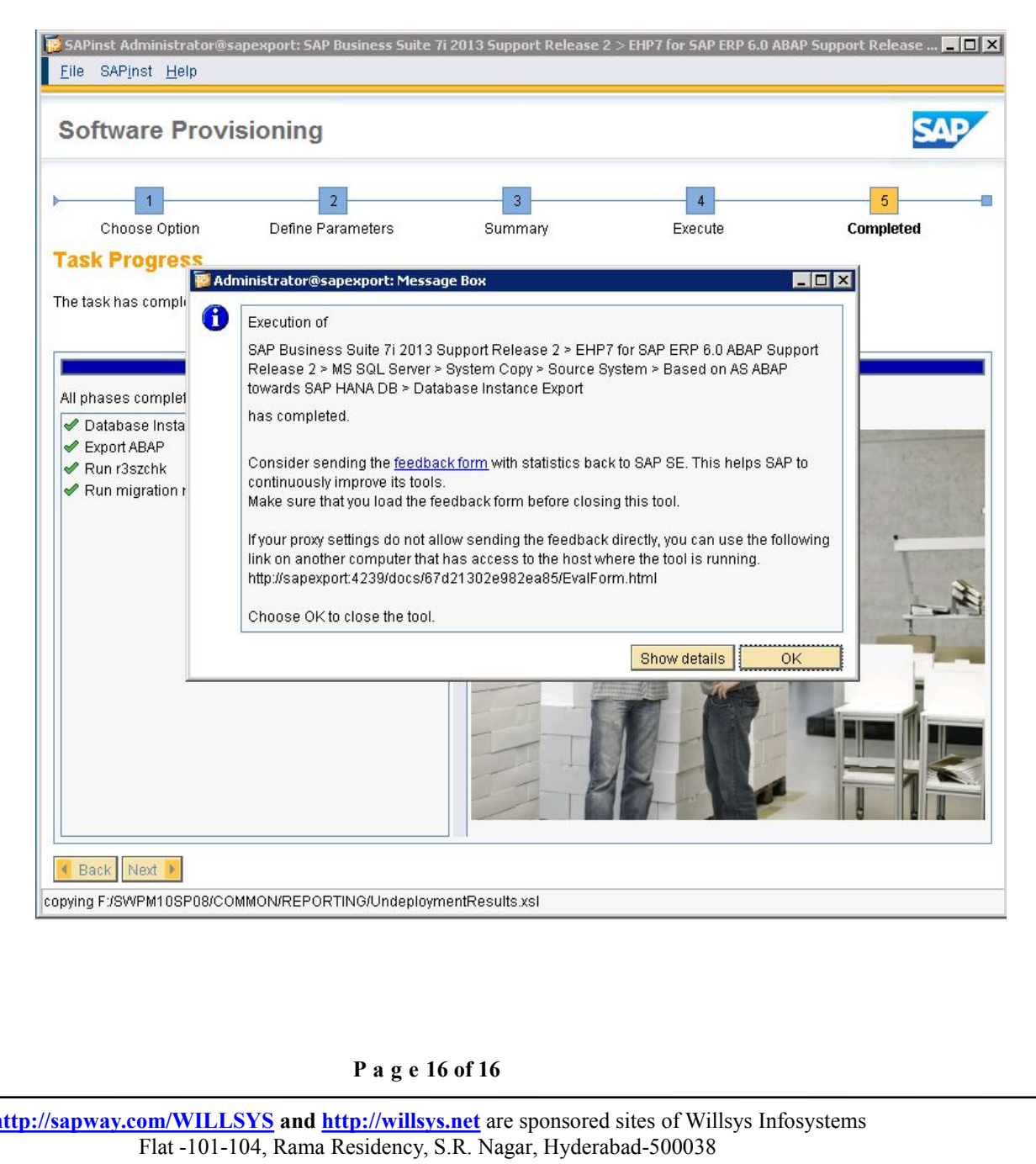

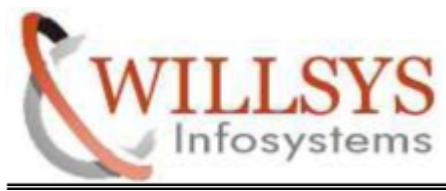

# Related Content**:**

<http://service.sap.com> <http://support.sap.com> [www.help.sap.com](http://www.help.sap.com/) [www.sdn.sap.com/irj/sdn/index.](http://www.sdn.sap.com/irj/sdn/index)

# Disclaimer and Liability Notice:

WILLSYS will not be held liable for any damages caused by using or misusing the information, code or methods suggested in this document, and anyone using these methods does so at his/her own risk.

WILLSYS offers no guarantees and assumes no responsibility or liability of any type with respect to the content of this technical article or code sample, including any liability resulting from incompatibility between the content within this document and the materials and services offered by WILLSYS. You agree that you will not hold, or seek to hold, WILLSYS responsible or liable with respect to the content of this document.